## **Employee Leave Request Submission-Partial Day**

Employees can submit an absence request via the Time and Attendance tile; all submissions will route to the employee's Supervisor for approval. Follow the steps on how to submit time for a Partial Day i.e. 4 hrs.

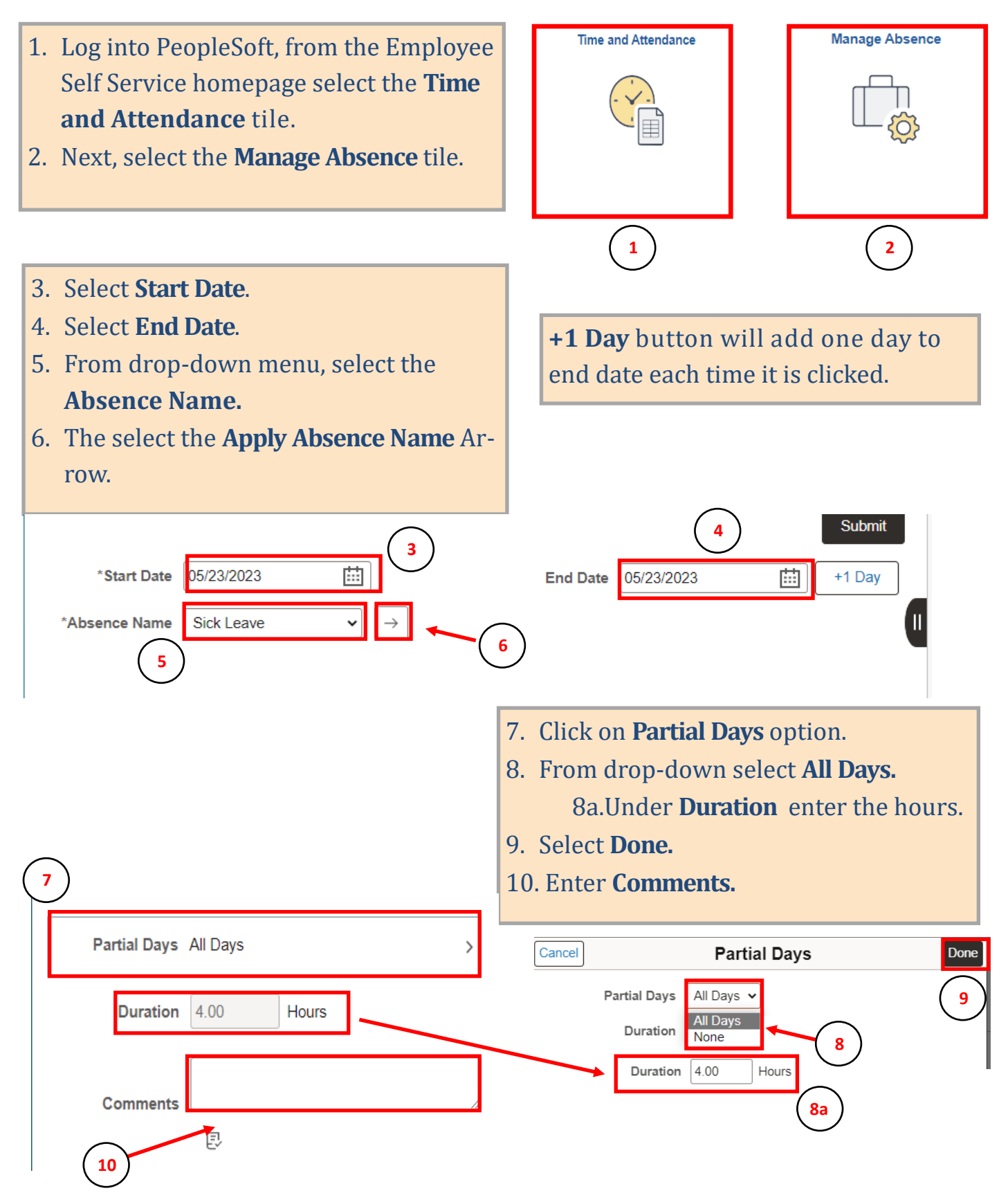

## **Employee Leave Request Submission-Partial Day**

## **Attachments**

You have not added any Attachments.

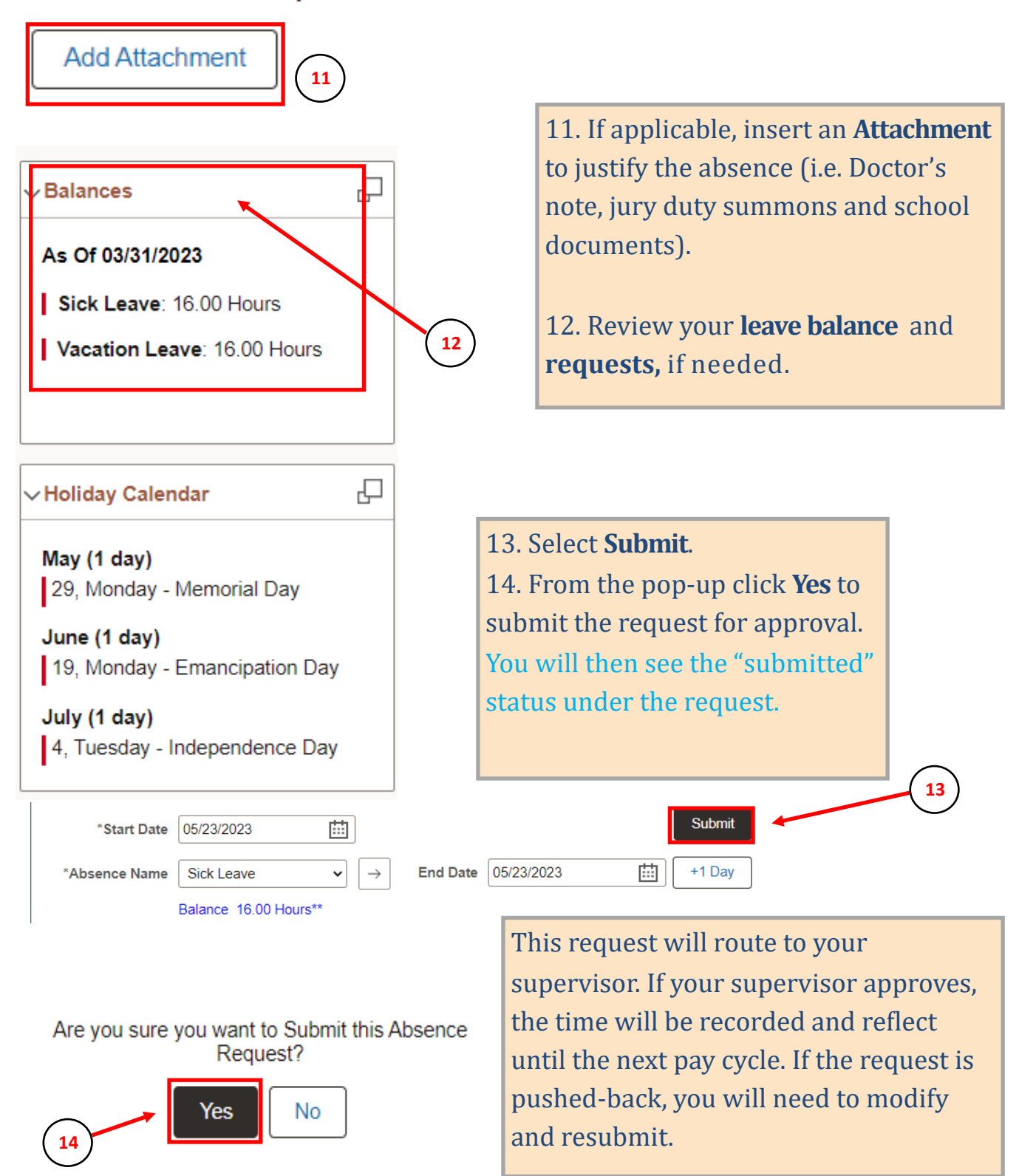